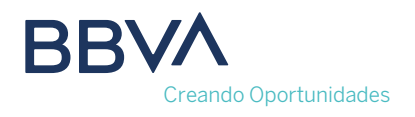

# **5 TIPS PARA ACTIVAR TU UBICACIÓN**

Si presentas inconvenientes para activar la ubicación de tu dispositivo, te damos algunas sugerencias que te ayudarán a tener una mejor experiencia.

> Verifica tener la **última versión de la app de BBVA** desde tu app store.

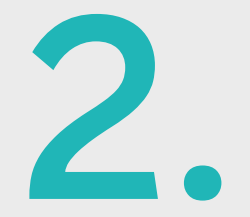

## **Mejora la precisión de la ubicación** de tu celular.

**1.**

**Revisa la señal** evitando lugares **2.** cerrados o subterráneos.

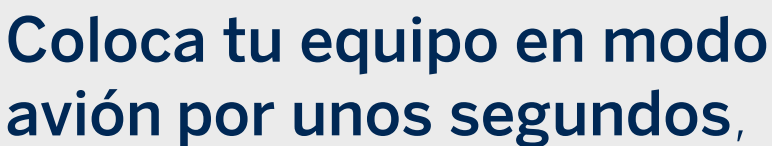

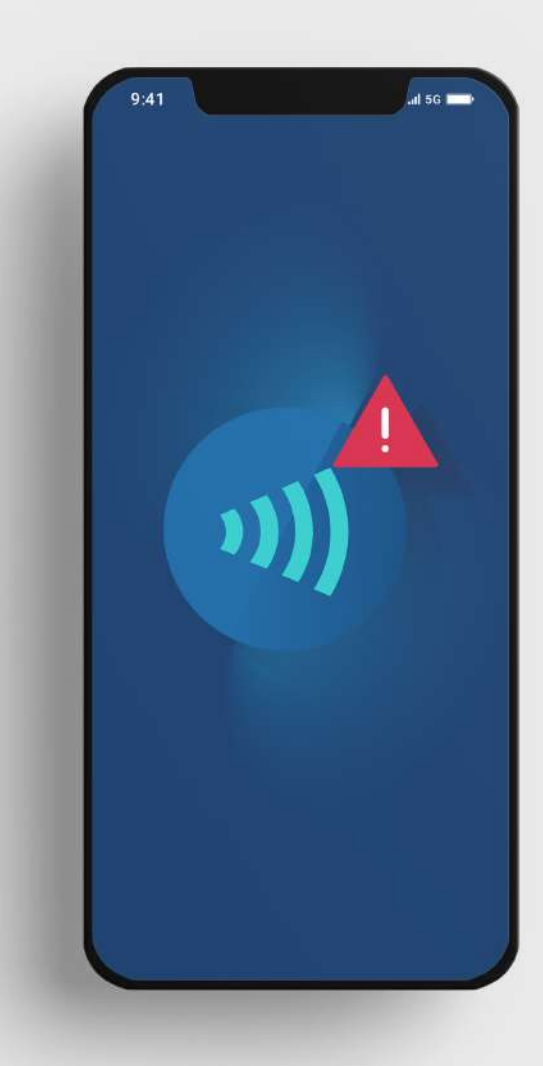

desactívalo y accede a la aplicación. **3.**

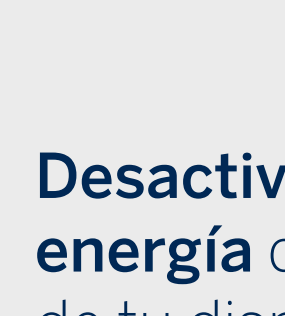

**Desactiva el ahorro de energía** desde la configuración de tu dispositivo.

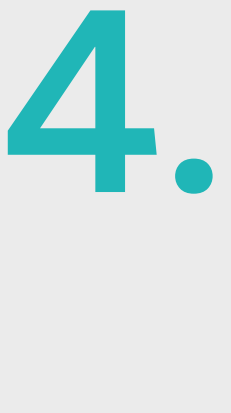

**5.**

### **¿Tienes alguna duda acerca de cómo activar tu ubicación en otros canales o te gustaría saber más sobre la solicitud de ubicación?**

Entra a: **<https://www.bbva.mx/personas/landings/07/geolocalizacion.html>** o llama a **Línea BBVA: 55 5226 2663**

**1.** Desliza el dedo hacia abajo desde la parte superior de la pantalla.

**2.** Mantén pulsado "Ubicación". Si no encuentras el ícono, toca "Editar" o "Ajustes" y luego arrastra "Ubicación" hasta el menú "Ajustes rápidos".

**3.** Toca "Avanzado" y luego "Precisión de la ubicación de Google".

**4.** Activa "Mejorar la precisión de la ubicación".

- **1.** Entra a la configuración de tu teléfono.
- **2.** Selecciona la app de BBVA.

**3.** Presiona "Ubicación" y activa la ubicación precisa.

# **ANDROID iOS**

### **Conoce más información en:**

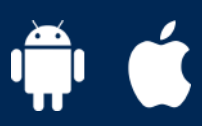